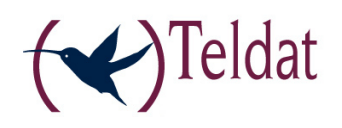

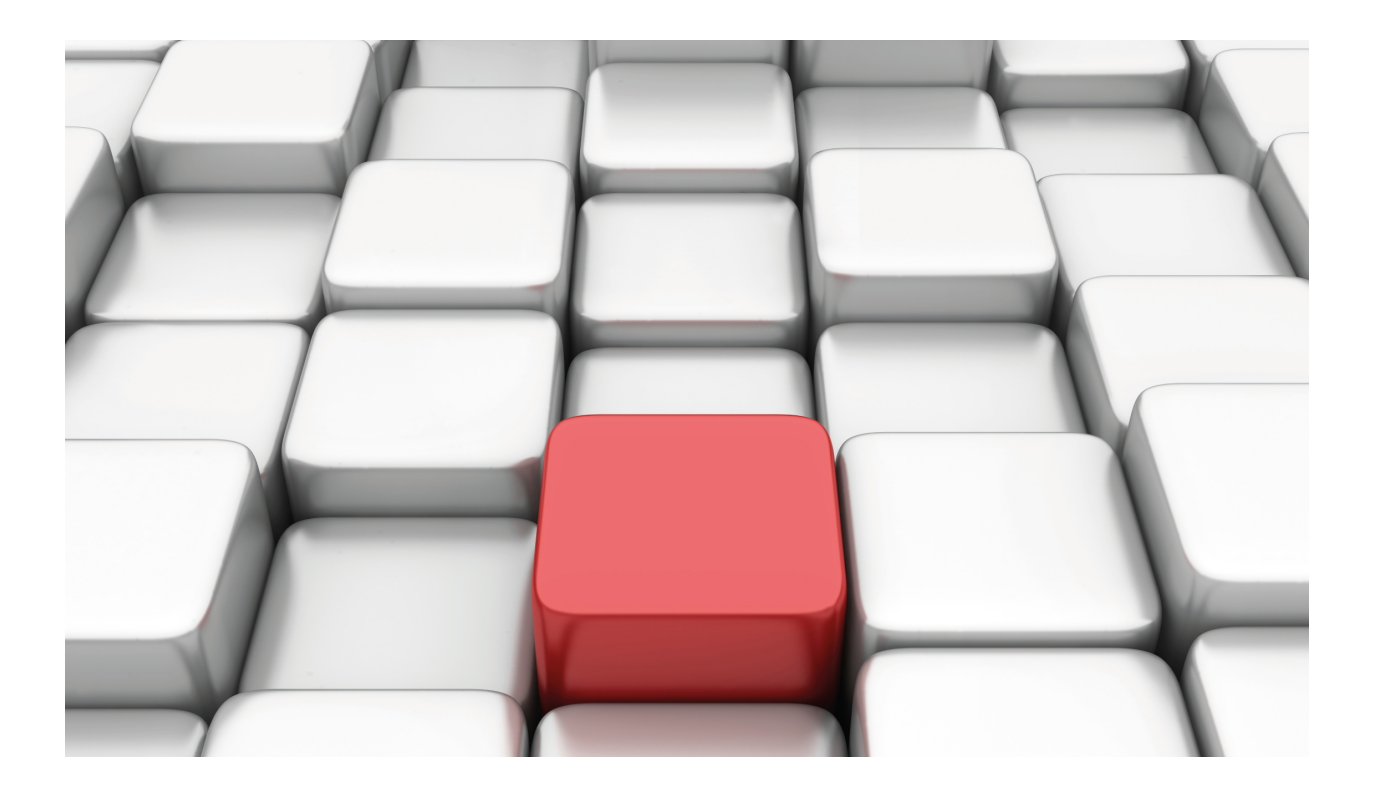

# Frame Relay Backup - ISDN Configuration

Teldat-Dm 711

Copyright© Version 10.71 Teldat SA

# **Legal Notice**

Warranty

This publication is subject to change.

Teldat offers no warranty whatsoever for information contained in this manual.

Teldat is not liable for any direct, indirect, collateral, consequential or any other damage connected to the delivery, supply or use of this manual.

# **Table of Contents**

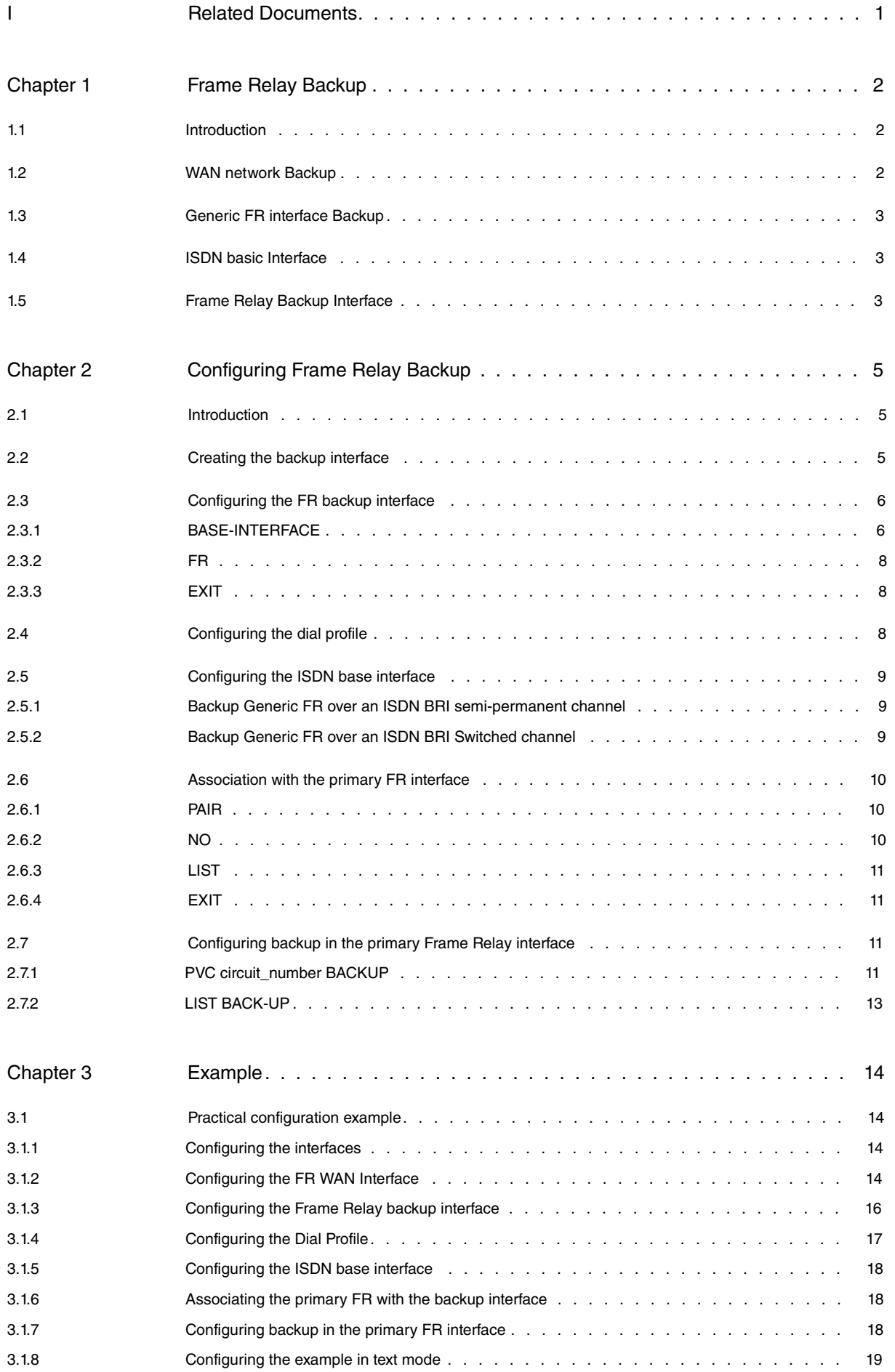

Table of Contents **Teldat SA** 

# <span id="page-4-0"></span>**I Related Documents**

Teldat-Dm703-I Frame Relay Teldat-Dm729-I ISDN BRI Interface Teldat-Dm732-I Dial Profiles Teldat-Dm772-I Common Configurations for Interfaces

# <span id="page-5-1"></span><span id="page-5-0"></span>**Chapter 1 Frame Relay Backup**

# **1.1 Introduction**

This chapter describes how Frame Relay backup operates using the ISDN basic access B channels (ISDN BRI interfaces).

The backed up link (i.e. the one normally in operation) is the known as **primary link** and the link which provides back up the **secondary link.** The backup process implicates the following:

- (1) Detects the main link failure.
- (2) Switches to secondary link.
- (3) Detects main link recovery.
- (4) Switches back to main link.

The backup process is transparent to superior level protocols except for possible delays or changes in the speed (speed changes occur for example when the secondary link has less capacity than the primary link). All the routing information, protocol connections etc. remain the same.

Teldat routers can provide backup for both the Frame Relay links over a serial WAN line as well as FR links over ISDN. The secondary link, depending on the ISDN base interface configuration, operates over the switched or semipermanent B channels. It's also possible, by grouping the channels, to provide backup over both B channels at the same time, therefore achieving an information transfer rate of 128 Kbps (only over semi-permanent channels and provided the ISDN access supports this).

Therefore, the primary link can be either an FR interface over a WAN line or a FR interface over ISDN BRI. The following table displays the two possible combinations for the primary and secondary interfaces:

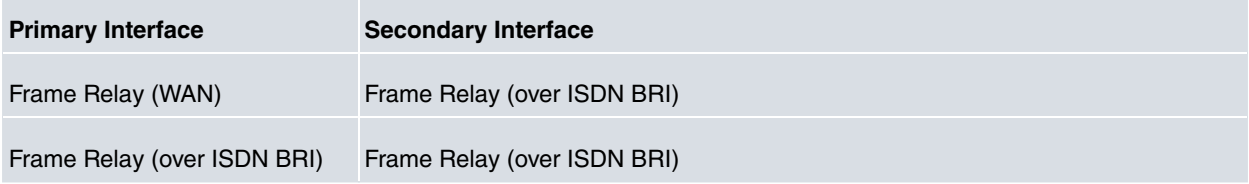

# <span id="page-5-2"></span>**1.2 WAN network Backup**

The WAN backup facility permits alternative routing of serial link data in cases of link failure. Backup protects against errors produced in the network nodes or in the access network itself. A Generic FR interface is used as the secondary link backup which runs over ISDN.

When the device detects the need to switch to backup, it makes an ISDN call (ISDN with switched B channels) and begins to transmit over the B channel assigned by the Network during the call set up process. If the ISDN has semipermanent channels available, the data is directly transmitted through the configured B channel.

# **WAN network backup example**

In the following figure you can see that Router **A** is connected to Router **B** through a Frame Relay network. If the Frame Relay network fails, then the secondary link (the ISDN link on demand) links the two routers. When the Frame Relay connection has recovered then the secondary link automatically disconnects. The time delay for disconnection is configurable.

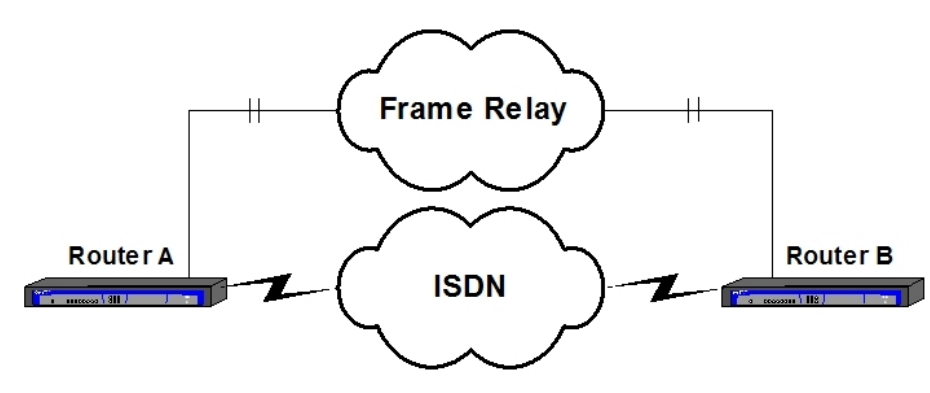

Fig. 1: **WAN network backup example**

# <span id="page-6-0"></span>**1.3 Generic FR interface Backup**

Generic FR interfaces over ISDN BRI can also be backed up through ISDN. These interfaces are true Frame Relay interfaces, equivalent to Frame Relay over serial line and in the same way also support LMI.

Normally a Generic FR interface over ISDN BRI transmits data through an ISDN B channel. However it is also possible to additionally associate this to a secondary backup link (also over ISDN) so that there is an alternative data route should the primary link fail.

Generally switch to backup occurs due to; the LMI being down, a circuit (configured with the Back-ISDN always option) becomes inactive or is eliminated, or when the ISDN call needed for the Generic FR interface over ISDN BRI operation could not be established. In any of the above cases, the data is routed through the secondary link, establishing the call if the ISDN basic interface (ISDN BRI) is not configured as semi-permanent.

The backup configuration within the Generic FR interface is carried out in exactly the same way as the Frame Relay interfaces over a serial line. Similarly, you must have associated the primary link with the secondary link ( **FEATURE WRS-BACKUP-WAN** command). This is described in the following sections.

# <span id="page-6-1"></span>**1.4 ISDN basic Interface**

An ISDN basic interface (known as ISDN Basic Rate Int -ISDN BRI- in the Teldat routers) is a basic access consisting of two 64 Kbps B channels for transparent data transmission, and a 16 Kbps D channel. The router's B channels are used to transport HDLC frames at 64 Kbps. The router's D channel is only used to request calls.

The ISDN basic interface allows you to interconnect routers using the ISDN. The ISDN interface can be configured as a dedicated link with a permanent connection established; or as an on demand circuit for those connections that are automatically established when data transmission is requested or due to a drop in the primary link which it backs up.

The ISDN basic interface establishes connections with the remote router through ISDN. This initiates or accepts connections if the on demand connection interfaces indicate they should. In this particular case these are Frame Relay backup interfaces.

# <span id="page-6-2"></span>**1.5 Frame Relay Backup Interface**

The Frame Relay backup interface (Generic FR) is one of the types of connection interfaces on demand which act as ISDN basic interface users (ISDN Basic Rate Int –ISDN BRI-). This deals with a logical interface without a physical connection. Various Frame Relay backup interfaces can be configured over a single ISDN BRI base interface.

# **Addressing**

To make a call you need to know the destination address. The destination address is configured in a dial profile. For further information on Dial Profiles, please see manual Teldat-Dm732-I "Dial Profiles". In order to accept calls from different routers you need to know the possible callers who are authorized to request calls. Each on-demand connection interface can have several different remote caller addresses which, like the destination addresses, are configured within the dial profile.

# **Circuit Content**

Each ISDN BRI base interface admits a maximum of two simultaneously activated calls. If both calls are in process in an ISDN BRI interface and another on demand connection interface requests a new connection, this will not be established. Packets that should be routed via this third on-demand interface are discarded by the router.

#### Example

In the below example figure you can see that Router **A** is connected via both links to the two remote routers **B** and **C** through a Frame Relay network. Over the ISDN base interface two Frame Relay backup interfaces are configured. Each of these has a distinct destination address corresponding to each of the remote routers.

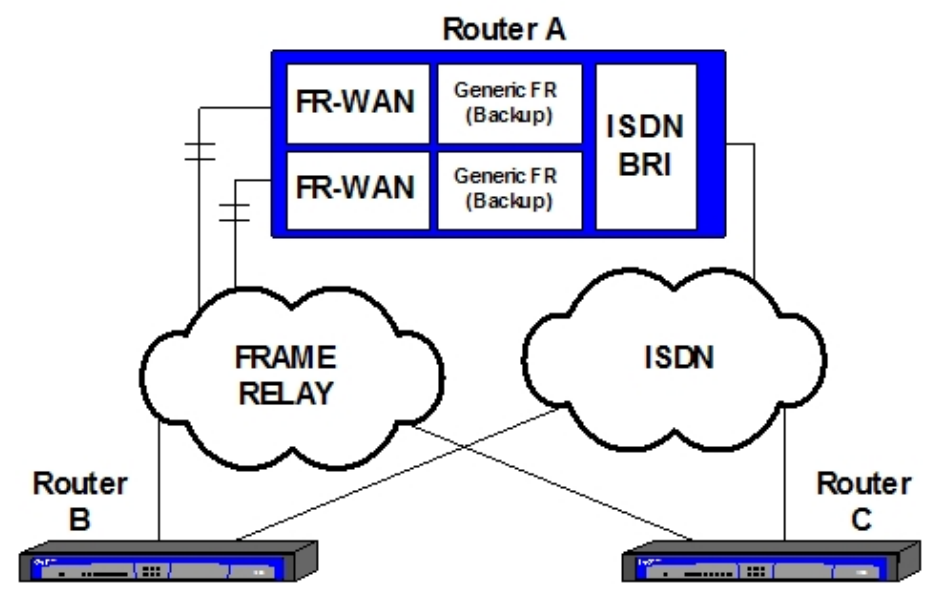

Fig. 2: **Circuit content**

### **Association to the primary Frame Relay interface**

Logically, in order to carry out backup of a Frame Relay interface, the primary interface must be associated to a Frame Relay backup interface.

Regarding to the previous example. Each Frame Relay interface has its own Frame Relay backup interface associated. In this way, when the primary Frame Relay interface fails, the ISDN calls are carried out through Router B's address, associated to the primary Frame Relay backup interface. The calls are managed in the same way when provoked by errors in the second Frame Relay interface, only this time they are sent towards Router **C**.

If the remote routers initiate the calls, the ISDN base interface distributes them to one or other of the Frame Relay backup interfaces depending on the calling number which appears in the call request. This calling number is compared with that configured in each dial profile so that the call is assigned to the correct interface.

# <span id="page-8-1"></span><span id="page-8-0"></span>**Chapter 2 Configuring Frame Relay Backup**

# **2.1 Introduction**

This chapter describes the Frame Relay backup configuration process. This process is required in order to achieve backup for Frame Relay interfaces using the ISDN basic access B channels.

The information in this unit is divided into the following sections:

- Creating the backup interface.
- Configuring the Frame Relay Backup Interface.
- Configuring the dial profile.
- Configuring the ISDN base Interface.
- Association commands with the primary Frame Relay interface.
- Configuring backup in the primary Frame Relay interface.

<span id="page-8-2"></span>For further information on the operation of Frame Relay backup, please consult chapter 1.

# **2.2 Creating the backup interface**

Frame Relay backup is available both for the interfaces over a serial line as well as for interfaces FR over ISDN (Generic FR). In either of the two cases, the backup interface will be a Generic FR over ISDN. However, the configuration screens that will appear assume that this is providing backup service to a previously configured FR interface over a serial line. I.e. only one of the two cases will be explained as really the configuration of the backup is the same for both. The FR interface over a serial line, as shown in the following examples, has been created by using the **SET DATA-LINK FR serialX/X** command; another possible option would be is to add a Generic FR and assign to it a synchronous interface, previously configured in one of the device WAN lines, as a base interface.

The configuration process is accessed by introducing the following:

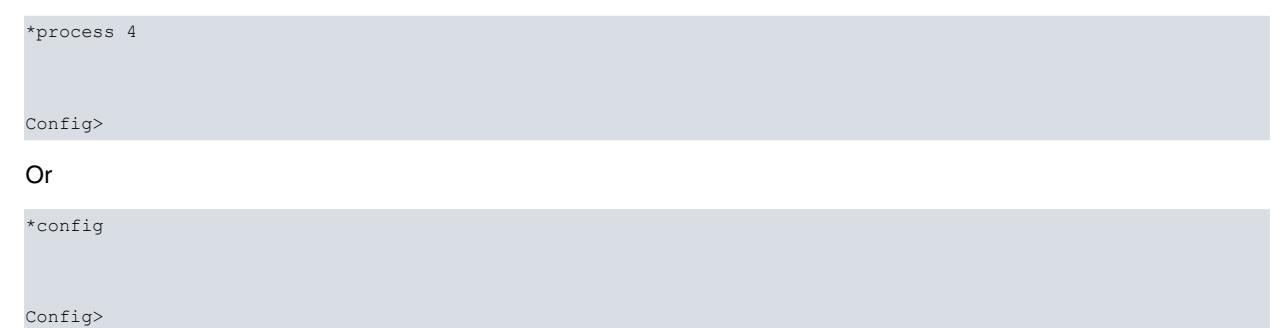

Through the configuration process **LIST DEVICES** command you can obtain the list of interfaces available in the device. Subsequently, the output of the said command is displayed in a device where line 1 is a Frame Relay interface over a serial line:

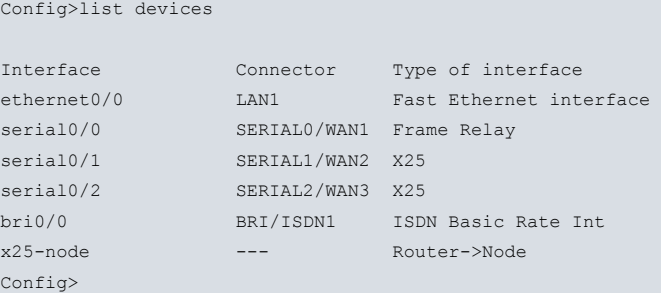

#### Firstly we are going to create the backup interface:

```
Config>add device fr 1
Config>list devices
Interface Connector Type of interface
ethernet0/0 LAN1 Fast Ethernet interface
serial0/0 SERIAL0/WAN1 Frame Relay
```
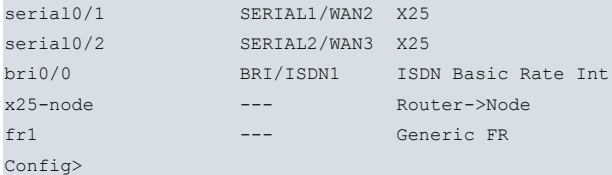

As you can see, a new Generic FR interface (fr1) has been created. This interface acts as an ISDN BRI interface user and handles the ISDN basic access. You can configure as many Generic FRs as you wish over an ISDN BRI. The defined Generic FRs share the available resources. E.g. if the ISDN BRI has two switched B channels, only a maximum of two Generic FRs can have simultaneous calls established.

<span id="page-9-0"></span>In the next section, we will be showing how to associate a Generic RF interface to its ISDN BRI base interface.

# **2.3 Configuring the FR backup interface**

In order to configure the parameters associated to an ISDN Frame Relay backup interface, you have to introduce the **NETWORK** command at the configuration Config> prompt followed by the Frame Relay backup interface to be configured.

In the previous example:

```
Config>network fr1
-- Generic FR User Configuration --
fr1 config>
```
The following commands are available once you have entered the interface configuration:

```
frX config>?
 base-interface Access the base interface configuration menu
 fr Takes you to the Frame Relay configuration prompt
 exit
frX config>
```
The **BASE-INTERFACE** command permits you to access the menu relating to the base interface (ISDN BRI) and the **FR** command to the parameters pertaining to Frame Relay. When the Generic FR provides backup services to another interface, you do not have to configure any parameter in the Frame Relay menu as the configuration of the DLCIs, IP-DLCI address mapping and IP address is taken from the primary interface being backed up. In reality, the backup interface substitutes the primary interface when this requires backup and the change is imperceptible at the IP level.

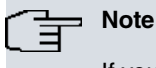

If you configure the Frame Relay's own parameters in a Generic FR interface that provides backup, these will be ignored as the values of the primary Frame Relay interface are always used.

In addition to the above commands, there are other commands which are common for all the device's interfaces. These commands are described in the manual on configuring common interfaces (Teldat- **Dm772-I Common Configurations for Interfaces**).

### <span id="page-9-1"></span>**2.3.1 BASE-INTERFACE**

You need to relate the Generic FR interface with its corresponding ISDN BRI base interface. Firstly you need to access the base interface configuration menu:

fr*X* config>base-interface

-- Base Interface Configuration - fr*X* Base IFC config>

The available options are as follows:

```
frX Base IFC config>?
 base-interface Specify a base interface
 list List current configuration
 no Negate a command or set its defaults
 exit
frX Base IFC config>
```
### **2.3.1.1 BASE-INTERFACE**

The **BASE-INTERFACE** permits you to specify the associated ISDN BRI interface, the number of the B channel through which you wish to establish the FR link (only used in cases of semi-permanent) and the name of the dial profile you wish to associate (in cases of switched links). Once this command has been executed, the Generic FR interface providing backup is associated to the base interface.

#### Syntax:

```
frX Base IFC config>base-interface <interface> <circuit_id> {link | profile <profile_name>}
```
The link option simply establishes the BRI ISDN interface and the B channel number indicated as the FR Generic interface base. The profile option also permits you to associate the call profile which is used in the backup connection.

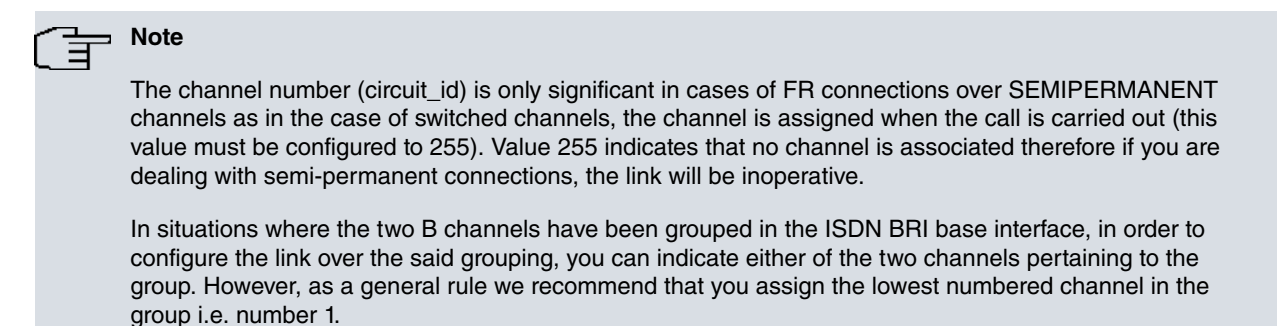

The Dial Profile permits you to associate the link with the profile indicated (this contains data such as the type of permitted calls, outbound calls destinations, idle time etc.). The link cannot be established if there is no dial profile associated (when the ISDN connection is switched).

For further information on Dial Profiles, please consult manual Teldat-Dm732-I "Dial Profiles".

#### Example:

```
fr1 Base IFC config>base-interface ?
<interface> Base interface
fr1 Base IFC config>base-interface bri0/0 ?
<1..255> Base circuit id
fr1 Base IFC config>base-interface bri0/0 255 ?
link Add this interface to the dial group
 profile Dial profile to use with this interface
fr1 Base IFC config>base-interface bri0/0 255 profile ?
 <word> Text
fr1 Base IFC config>base-interface bri0/0 255 profile prueba ?
 \langle cr \ranglefr1 Base IFC config>base-interface bri0/0 255 profile prueba
fr1 Base IFC config>
```
### **2.3.1.2 LIST**

Permits you view the options configured in the base interface.

```
fr1 Base IFC config>list
   Base Interface Profile Name Base Circuit Id Number of circuits
-------------------------- ------------ --------------- ------------------
      bri0/0 bri/0 prueba 255 1
```

```
fr1 Base IFC config>
```
**"Base Interface"** this refers to the name of the base interface used in the FR interface (in this case this must be the associated ISDN BRI interface name). The text appearing after the interface name (bri/0) specifies the type of interface. In this case no additional information is provided, however this can be useful when dealing with a serial line, as you can check if this involves a synchronous or asynchronous line.

**"Profile Name"** name of the call profile associated with the FR line. This identifier links to the circuit with the call characteristics this is going to have (source address, destination address, types of permitted calls, etc.).

**"Base Circuit Id"** number of the B channel connection is established over. Value 225 indicates that the channels are

switched and consequently the channel number is assigned when the call is established.

**"Number of circuits"** the number of base interface circuits that are going to be used. FR interfaces always use a single circuit.

#### **2.3.1.3 NO**

The **NO** command is used to carry out delete operations or to disable options or establish default values. In this particular menu, the **NO** command is only used to delete associations with the base interfaces.

```
frX Base IFC config>no ?
 base-interface Specify a base interface
frX Base IFC config>
```
#### **NO BASE-INTERFACE**

The **NO BASE-INTERFACE** command permits you to delete the existing association with a base interface. The name of the associated ISDN BRI interface and (optionally) the assigned channel number must be specified as parameters.

```
fr1 Base IFC config>no base-interface ?
 <interface> Base interface
fr1 Base IFC config>no base-interface bri0/0 ?
 <1..255> Base circuit id
 \langle c \ranglefr1 Base IFC config>no base-interface bri0/0 255
fr1 Base IFC config>
```
### **2.3.1.4 EXIT**

Use the **EXIT** command to return to the main prompt for the Generic FR interface configuration.

```
frX Base IFC config>exit
frX config>
```
<span id="page-11-0"></span>Enter the **EXIT** command as many times as necessary in order to return to the Config> prompt.

### **2.3.2 FR**

The **FR** command permits you to access the configuration menu for parameters pertaining to Frame Relay.

```
frX config>fr
-- Frame Relay user configuration --
frX FR config>
```
When the Generic FR interface provides backup service to another interface, you do not need to configure any parameter in the Frame Relay menu, as these values are taken from the main interface the Generic FR interface is backing up. In cases where any of the said parameters are configured, these values will be ignored.

### <span id="page-11-1"></span>**2.3.3 EXIT**

Use the **EXIT** command to return to the general configuration prompt, Config>.

Example:

```
frX config>exit
Config>
```
# **2.4 Configuring the dial profile**

Once the Generic FR backup interface has been created and configured, you need to create a dial profile for it (if the backup link is switched). In the dial profile you need to configure the following; the destination number to call in order to establish the backup connection through ISDN, the permitted connection interval, the idle time that must lapse in order to release the call and other parameters that, depending on the type of configuration, may be significant or not.

In cases of backup interfaces, the most common configurations only permit outbound calls to a remote number. Additionally, it makes sense for example to set a connection interval so backup is only carried out during specific hours.

For a more detailed explanation on dial profile configuration, please see manual Teldat-Dm732-I "Dial Profiles".

# <span id="page-12-0"></span>**2.5 Configuring the ISDN base interface**

Teldat routers provide the possibility of configuring the ISDN BRI base interface. Generally, the parameters configured in this interface permit the router to adapt to the peculiarities of the distinct ISDN standards that exist. However, in the vast majority of cases, the default configuration is valid and you do not need to configure any parameters within the ISDN BRI interface.

<span id="page-12-1"></span>However, so that a backup FR link over an ISDN BRI interface with semi-permanent B channels operates correctly, you need to correctly configure certain ISDN BRI interface parameters. The possibilities presented are as follows:

### **2.5.1 Backup Generic FR over an ISDN BRI semi-permanent channel**

<span id="page-12-2"></span>You need to configure the channel over which you wish to establish the FR connection as semi-permanent ( PERM).

### **2.5.2 Backup Generic FR over an ISDN BRI Switched channel**

You need to configure one of the ISDN BRI base interface channels as switched ( SW). Both the B channels are configured as switched in the default configuration.

The type of B channel is configured through the **SET CIRCUIT TYPE** command. Firstly you need to enter the ISDN BRI interface configuration menu:

```
Config>network bri0/0
-- BRI ISDN Configuration --
bri0/0 BRI config>
```
The options given in the ISDN BRI interface configuration menu are as follows:

```
bri0/0 BRI config>?
```
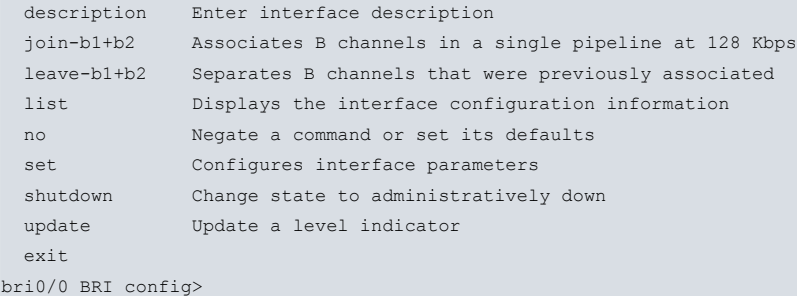

You can now configure the B channels. The two options are semi-permanent (PERMANENT) or switched (SWITCHED).

```
bri0/0 BRI config>set circuit type ?
 permanent Permanent connection type (Not Q.931 signalling)
 switched Switched connection type
bri0/0 BRI config>
```
#### Example:

```
bri0/0 BRI config>set circuit type permanent ?
 <1..2> Enter circuit
bri0/0 BRI config>set circuit type permanent 1
bri0/0 BRI config>
```
or

```
bri0/0 BRI config>set circuit type switched ?
<1..2> Enter circuit
bri0/0 BRI config>set circuit type switched 1
bri0/0 BRI config>
```
In addition to the type of B channel, there is also the possibility of configuring the maximum frame size (MTU) to be used in the interface, the maximum frame size for each channel and the grouping of the two B channels so that the total binary rate passes to 128 Kbps (only where the Network supports this). Other parameters related to the ISDN are also configurable such as for example the numeration plan, standard used etc. Further information on how to configure these parameters can be found in manual Teldat-Dm729-I "ISDN BRI Interface".

# <span id="page-13-0"></span>**2.6 Association with the primary FR interface**

In order to associate a primary Frame Relay interface (be it over a serial line or ISDN) to a backup Frame Relay link through ISDN, you need to enter the WRS backup facility configuration menu:

```
Config>feature wrs-backup-wan
-- WAN Back-up user configuration --
Back-up WAN>
```
#### The available options are as follows:

```
Back-up WAN>?
pair Add a back-up pair
 no Add a back-up pair
 list List back-up configuration
exit
Back-up WAN>
```
### <span id="page-13-1"></span>**2.6.1 PAIR**

The **PAIR** command permits you to add a new association between a primary Frame Relay interface (Primary Interface) and its corresponding backup Generic FR (Secondary Interface).

```
Back-up WAN>pair ?
<interface> Primary Interface
Back-up WAN>pair serial0/0 ?
<interface> Secondary Interface
Back-up WAN>pair serial0/0 fr1 ?
 recovery-time Configure time to return from backup to principal
                 connection
 \langle c \rangleBack-up WAN>pair serial0/0 fr1
Back-up WAN>
```
It is possible to configure the return from backup time: this is the period of time waited from the moment the primary link is detected as available until the secondary connection is no longer used and data is once more being transmitted over the primary link. In the above example, as the value of the said parameter has not been expressly indicated, the default value has been configured which is 1 second. If, when creating an association or a pair, you wish configure a different value for this parameter, you need to use the recovery-time configuration option.

#### Example:

```
Back-up WAN>pair serial0/0 fr1 recovery-time ?
<0..65535> Value in the specified range
Back-up WAN>pair serial0/0 fr1 recovery-time 2
Back-up WAN>
```
### <span id="page-13-2"></span>**2.6.2 NO**

The **NO** command is used to carry out delete operations or to disable options or establish default values. In this particular menu, the **NO** command is only used to delete backup associations (pairs).

```
Back-up WAN>no ?
pair Add a back-up pair
Back-up WAN>
```
### **NO PAIR**

The **NO PAIR** command permits you to delete an association previously set up between a primary Frame Relay interface and its corresponding backup Generic FR interface (Secondary Interface).

```
Back-up WAN>no pair ?
<interface> Primary Interface
Back-up WAN>no pair serial0/0 ?
<interface> Secondary Interface
Back-up WAN>no pair serial0/0 fr1 ?
recovery-time Configure time to return from backup to principal
```
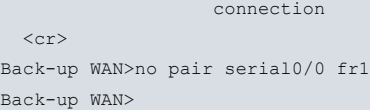

# <span id="page-14-0"></span>**2.6.3 LIST**

The **LIST** command presents all the associations configured in the device on the screen.

```
Back-up WAN>list
Primary Interface Secondary Interface Recovery Time
      ---------- ------------------- ---
serial0/0 fr1 2
Back-up WAN>
```
### <span id="page-14-1"></span>**2.6.4 EXIT**

The **EXIT** command permits you to exit the configuration menu.

```
Back-up WAN>exit
Config>
```
# **2.7 Configuring backup in the primary Frame Relay interface**

Once the backup interface has been created and configured, and you have assigned a dial profile and associated the primary interface with the backup interface through the WRS-BACKUP-WAN facility, you need to configure some parameters found within the primary interface. This can, for example, be DLCI to be used in the backup connection and also the possibility of switching to backup when a circuit becomes inactive or only when the whole interface is down. These parameters are configured in the same way as in FR interfaces over a serial WAN line and FR over ISDN (Generic FR interfaces). Please see manual Teldat-Dm703-I "Frame Relay" for a more in-depth description.

To configure the backup in the primary interface, first enter its configuration menu. In the screens that appear below, the primary interface is FR over serial WAN line and only PVC 16 is configured.

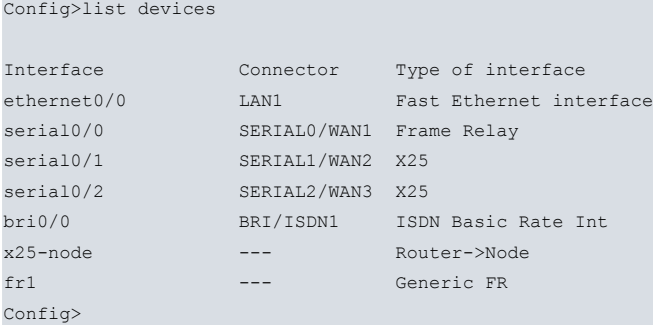

Enter the primary Frame Relay interface configuration menu:

```
Config>network serial0/0
-- Frame Relay user configuration --
```

```
serial0/0 FR config>
```
## **2.7.1 PVC circuit number BACKUP**

In order to configure backup, use the backup option found in the PVC command. The **PVC** command permits you to configure diverse Frame Relay Permanent Virtual Circuit parameters (or create one with the default values). Specifically, the backup option is used to associate the backup circuits to the main circuit you are configuring and whose number is indicated. Within the said backup option you can also see two other options: the dlci option, to configure the backup PVC for PVC to PVC in cases where you want the backup to be within the primary interface itself and not through ISDN, and the *isdn-dlci* option, to configure the PVC to be used when the device switches to backup through ISDN.

#### Syntax:

{serial*X*/*X* | fr*X*} FR config>pvc <circuit\_number> backup dlci <F*R\_backup\_circuit\_num>*

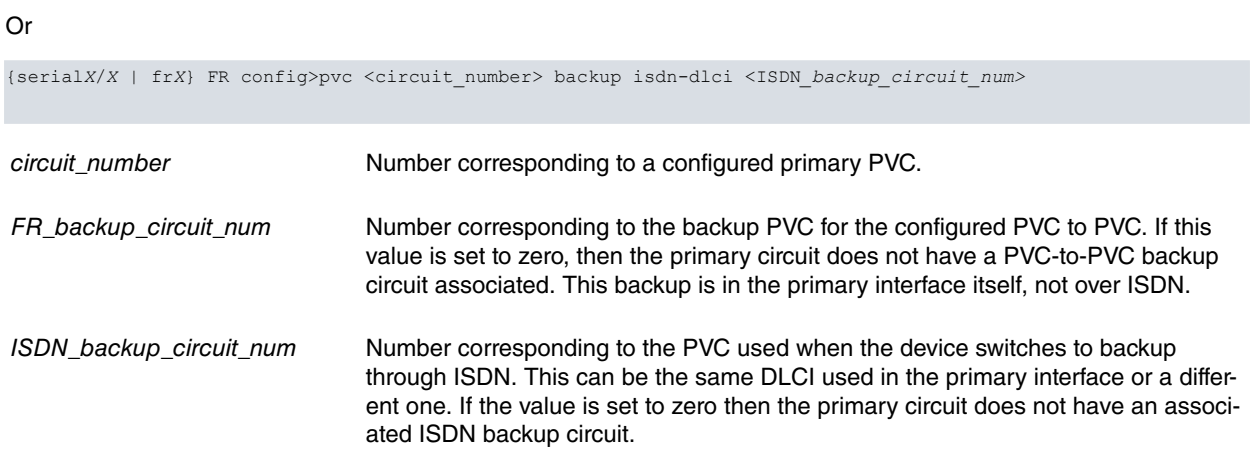

### Example:

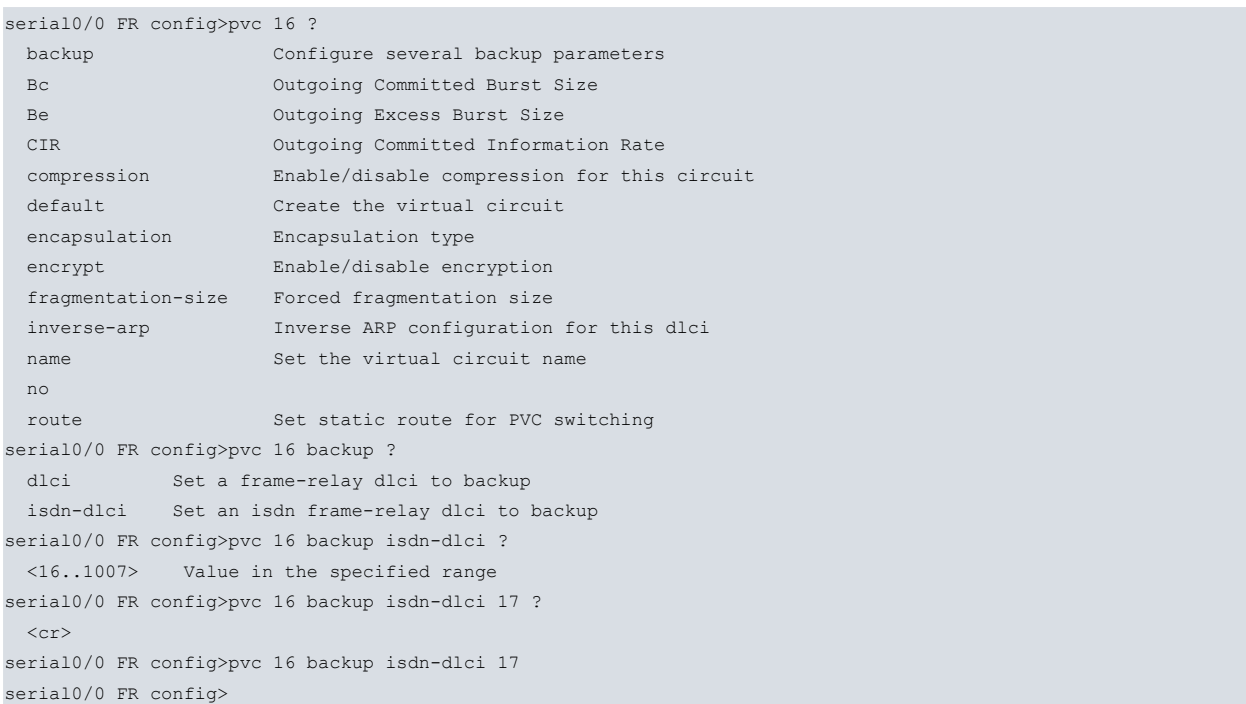

In cases where you have configured a DLCI to carry out backup though ISDN, you can configure a series of options applicable to the backup circuit.

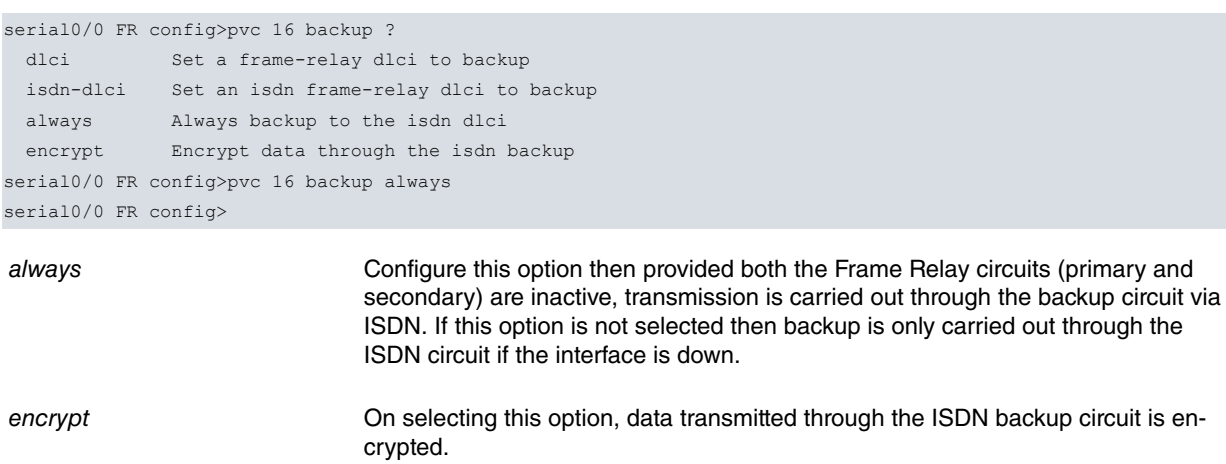

By default, these latter two options (*always* and *encrypt*) are disabled. If they have been enabled and you wish to disable them once more, this is carried out through the no option found in the PVC command:

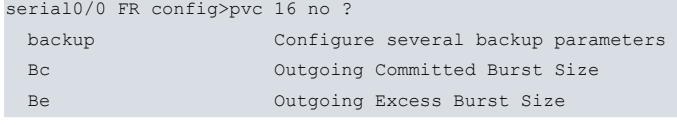

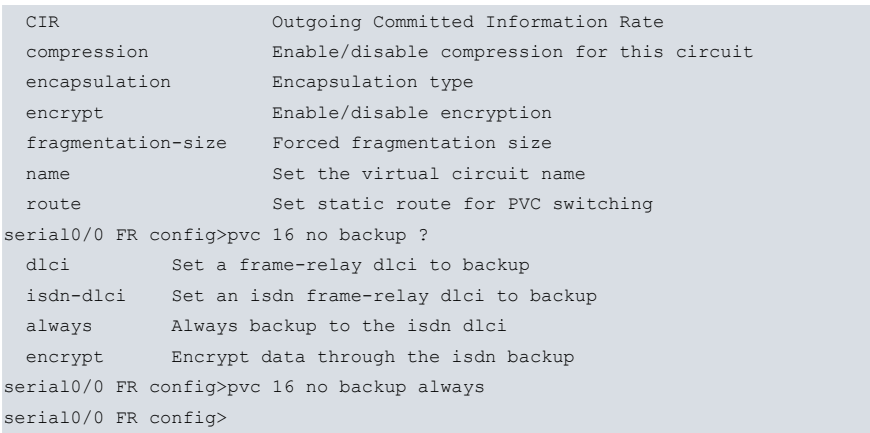

# <span id="page-16-0"></span>**2.7.2 LIST BACK-UP**

Displays information on all the PVCs configured in the Frame Relay interface and their associated backup circuits.

```
serial0/0 FR config>list back-up
 Maximum PVCs allowed = 64
Total PVCs configured = 1
      Name Circuit Circ. Circ. Back-ISDN Encrypt
     Circuit Main Back-FR Back-ISDN always Back-ISDN
 ------------------------ --------- ------- --------- --------- ---------
 Unassigned 16 0 17 No No
serial0/0 FR config>
```
# <span id="page-17-1"></span><span id="page-17-0"></span>**Chapter 3 Example**

# **3.1 Practical configuration example**

Let's take a normal working environment where the remote center needs to communicate with the data processing center through a Frame Relay network, using ISDN as the backup network. We are going to configure PVCs 16, 17 and 18 on the primary FR line. The DLCIs used for backup through ISDN are 20 and 25.

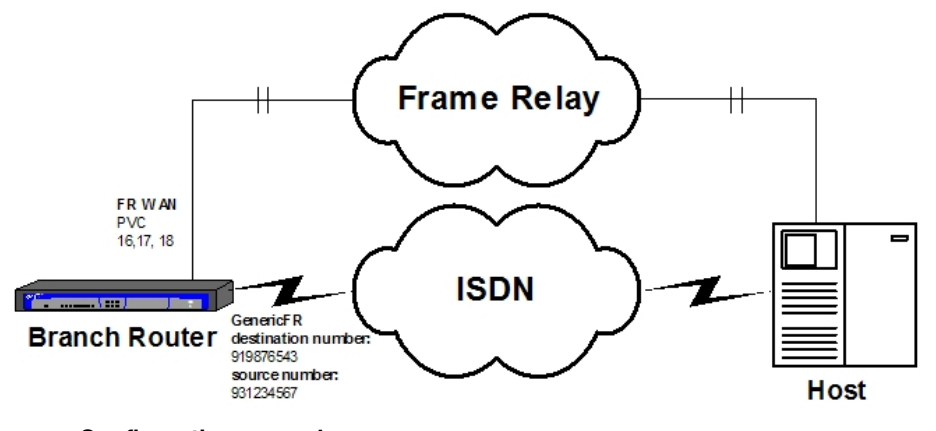

<span id="page-17-2"></span>Fig. 3: **Configuration example**

### **3.1.1 Configuring the interfaces**

You can execute the **NO CONFIGURATION** command to delete any previous configuration. The first thing is to add two FR interfaces (Generic FR) and configure at least one of the WAN lines as a synchronous interface so this serves as the FR interface base interface, which acts as the main interface. The ISDN BRI (bri0/0) is assigned as base interface to the other FR interface.

```
Router model ATLAS2 CPU MPC860 S/N: 403/00567
1 LAN, 3 WAN Lines, 1 ISDN Line
CIT software version: 10.7.1 Nov 23 2006 11:19:19
*config
Config>no config
Config>set data-link sync serial0/0
Config>add device fr 1
Config>add device fr 2
Config>list devices
Interface Connector Type of interface
ethernet0/0 LAN1 Fast Ethernet interface
serial0/0 SERIAL0/WAN1 Synchronous Serial Line
serial0/1 SERIAL1/WAN2 X25
serial0/2 SERIAL2/WAN3 X25
bri0/0 BRI/ISDN1 ISDN Basic Rate Int
x25-node --- Router->Node
fr1 --- Generic FR
fr2 --- Generic FR
Config>
```
## <span id="page-17-3"></span>**3.1.2 Configuring the FR WAN Interface**

First configure the main Frame Relay interface. To do this enter the configuration menu for the corresponding Generic FR, associate the synchronous interface, established in one of the WAN lines, as the base interface and additionally configure the necessary FR parameters.

Config>network fr1

```
-- Generic FR User Configuration --
fr1 config>base-interface
-- Base Interface Configuration --
fr1 Base IFC config>base-interface serial0/0 link
fr1 Base IFC config>exit
fr1 config>fr
-- Frame Relay user configuration --
fr1 FR config>
```
Create the permanent virtual circuits (PVCs) you wish to have available:

fr1 FR config>pvc 16 encrypt fr1 FR config>pvc 16 name C16 fr1 FR config>

You can now see the configuration for the created circuit:

```
fr1 FR config>list circuits
 Maximum PVCs allowed = 64
 Total PVCs configured = 1
      Circuit Circuit Circuit CIR Burst Excess
      Name Number Type in bps Size Burst Encrypt
 ------------------------ -------- ---------- ------- ------- ------- -------
                       C16 16 Permanent 16000 16000 0 Yes
Inverse ARP: default Encapsulation: IETF
No SVCs configured
fr1 FR config>
```
In order to see all the backup possibilities available in the Teldat router, three circuits are used. These are added as previously shown resulting in the following configuration:

```
fr1 FR config>list circuits
 Maximum PVCs allowed = 64
 Total PVCs configured = 3
       Circuit Circuit Circuit CIR Burst Excess
       Name Number Type in bps Size Burst Encrypt
 ------------------------ -------- ---------- ------- ------- ------- -------
 C16 16 Permanent 16000 16000 0 Yes
Inverse ARP: default Encapsulation: IETF
 C17 17 Permanent 16000 16000 0 Yes
Inverse ARP: default Encapsulation: IETF
 C18 18 Permanent 16000 16000 0 No
Inverse ARP: default Encapsulation: IETF
No SVCs configured
fr1 FR config>
```
The need to create the previous three circuits is due the fact that two types of traffic over Frame Relay are supported in this example: IP and SNA. Circuits 16 and 17 are used to transport SNA traffic while 18 transports IP. The circuits assigned to SNA are configured with the encrypt option. This means that providing the device has a corresponding encryption card available, the content of the Frame Relay frame data field will be encrypted. The password is configured in the following way:

```
fr1 FR config>set encryption
Circuit number: [16]?
Encrypt mode (DES, Triple DES, Clear): [DES]? Tr
Enable CBC encrypt mode [No]: (Yes/No)? y
New Encrypt Key (8 characters): *****
Rewrite:
New Encrypt Key (8 characters): ********
New Second Key of TRIPLE DES (8 characters): ********
Rewrite:
New Second Key of TRIPLE DES (8 characters): ********
```

```
New Third Key of TRIPLE DES (8 characters): ********
Rewrite:
New Third Key of TRIPLE DES (8 characters): ********
   Updating encrypt configuration...
fr1 FR config>
```
And the same applies to DLCI 17:

```
fr1 FR config>set encryption
Circuit number: [16]? 17
Encrypt mode (DES, Triple DES, Clear): [DES]? Triple
Enable CBC encrypt mode [No]: (Yes/No)? y
New Encrypt Key (8 characters): ********
Rewrite:
New Encrypt Key (8 characters): ********
New Second Key of TRIPLE DES (8 characters): ********
Rewrite:
New Second Key of TRIPLE DES (8 characters): ********
New Third Key of TRIPLE DES (8 characters): ********
Rewrite:
New Third Key of TRIPLE DES (8 characters): ********
   Updating encrypt configuration...
fr1 FR config>
```
At this point there is nothing configured in relation to the two possible types of backup: PVC to PVC (in the same Frame Relay interface), and Frame Relay to ISDN. This can be verified by listing the current state of the backup configuration:

```
fr1 FR config>list back-up
Maximum PVCs allowed = 64
Total PVCs configured = 3
    Name Circuit Circ. Circ. Back-ISDN Encrypt
   Circuit Main Back-FR Back-ISDN always Back-ISDN
    ------------------------ --------- ------- --------- --------- ---------
 C16 16 0 0 No No
 C17 17 0 0 No No
 C18 18 0 0 No No
fr1 FR config>exit
Config>
```
<span id="page-19-0"></span>With the above you have the necessary elements configured in the Frame Relay interface to subsequently configure the backup.

### **3.1.3 Configuring the Frame Relay backup interface**

You need to configure the profile you wish to use for this interface and also the associated ISDN BRI base interface. The channel is set to 255 as the ISDN interface in the example is switched i.e. the channel is assigned by the Network during the call set up process.

```
Config>network fr2
-- Generic FR User Configuration --
fr2 config>base-interface
-- Base Interface Configuration --
fr2 Base IFC config>base-interface bri0/0 255 profile fr_prueba
fr2 Base IFC config>list
     Base Interface Profile Name Base Circuit Id Number of circuits
                              -------------------------- ------------ --------------- ------------------
        bri0/0 bri/0 fr_prueba 255 1
fr2 Base IFC config>exit
fr2 config>exit
```
<span id="page-20-0"></span>Config>

# **3.1.4 Configuring the Dial Profile**

This is where you configure the parameters to be used to make and receive calls. Introduce a name chosen for the profile, the local number (only necessary in cases where you wish to receive calls) and the remote number, and the release time due to absence of data.

```
Config>global-profiles dial
-- Dial Profiles Configuration --
Dial Profiles config>profile fr_prueba ?
 alternative-address Alternative remote address
 callback Callback
 caller \blacksquare Authorized caller (incoming calls)
 call-list \overline{C} Access list to allow calls
 call-retry Call retry options
 code Proprietary code
 default Set dial profile default configuration
 dialin and \lambda allow incoming calls only
 dialout Allow outgoing calls only
 3gpp-accessibility-control Set 3G connection accessibility control
 3gpp-apn GPRS/UMTS/HSDPA access point name
 3gpp-bearer-service Set circuit bearer service parameters
                        according to 3GPP TS 27.007 for CSD calls
 3gpp-pdp-type GPRS/UMTS/HSDPA packet data protocol type
 hold-queue Maximum packets queued when calling
 idle-time Idle time before disconnecting
 inout and allow both incoming and outgoing calls
 isdn-class ISDN class (64kbps or 56kbps)
 isdn-type ISDN call type
 local-address Local number
 no Negate a command or set its defaults
 priority Priority of this dial profile
 remote-address Remote number
 shutdown Shutdown calls when leaving allowed intervals
Dial Profiles config>profile fr_prueba local-address 931234567
Dial Profiles config>profile fr_prueba remote-address 919876543
Dial Profiles config>profile fr_prueba idle-time 60
Dial Profiles config>profile fr_prueba no dialin
Dial Profiles config>list
DIAL PROFILE..: fr_prueba
Local Address.: 931234567
Remote Address: 919876543 Alternative Remote:
Permissions...: Outbound
Idle Time.....: 60
Shutdown Calls: Yes
Priority......: Normal
Callback......: None
ISDN Call type: Digital unrestricted data
ISDN Class....: 64 Kbps
Hold queue....: 0
3GPP Acc Ctrl.: None
3GPP APN......: None
3GPP PDPType .: IP
3GPP CBST.....: 0,0,1
Call Retry....: Disabled
Call List.....: None
Dial Profiles config>exit
Config>
```
## <span id="page-21-0"></span>**3.1.5 Configuring the ISDN base interface**

You do not need to configure any parameters as we are going to use the switched circuits with MTU 2048 without channel grouping, i.e. the default configuration. It is also unnecessary to configure a local address, as this is not mandatory.

```
Config>network bri0/0
-- BRI ISDN Configuration --
bri0/0 BRI config>list
ISDN Standard : EURO-ISDN
Emulation : User
Type of number : Unknown
Numbering Plan Identific : Unknown
Sending Complete : Enabled
Alerting incoming calls : Disabled
Calling number presentat : Allowed
TEI Negotiation option : First Call
Supervision interval : 0
Supervision fails to down: 3
Local address :
SPID Value for B1 :
SPID Value for B2 :
Maximum frame length : 2048
         B1 B2
---------- ---- ----
MTU 2048 2048
Type SW SW
B1 + B2bri0/0 BRI config>exit
Config>
```
## <span id="page-21-1"></span>**3.1.6 Associating the primary FR with the backup interface**

You need to associate the primary FR interface with the backup interface via ISDN. The backup facilities are used for this:

```
-- WAN Back-up user configuration --
Back-up WAN>
```
Config>feature wrs-backup-wan

Networks interconnection is then added:

```
Back-up WAN>pair fr1 fr2 recovery-time 2
Back-up WAN>
```
Check that the configuration is as expected:

```
Back-up WAN>list
Primary Interface Secondary Interface Recovery Time
----------------- ------------------- -------------
fr1 fr2 2
Back-up WAN>exit
Config>
```
## <span id="page-21-2"></span>**3.1.7 Configuring backup in the primary FR interface**

Once the primary interface is associated to the backup one, you can configure the parameters related to backup within the primary Frame Relay interface. This is carried out in the following way:

Config>network fr1

```
-- Generic FR User Configuration --
fr1 config>fr
```
-- Frame Relay user configuration - fr1 FR config>

#### Firstly you configure the main circuit.

fr1 FR config>pvc 16 backup dlci 17 fr1 FR config>pvc 16 backup isdn-dlci 20 fr1 FR config>pvc 16 backup always fr1 FR config>pvc 16 backup encrypt fr1 FR config>

#### Then configure the second one.

```
fr1 FR config>pvc 18 backup isdn-dlci 25
fr1 FR config>pvc 18 no backup always
fr1 FR config>
```
#### The configuration should look like this:

```
fr1 FR config>list back-up
```
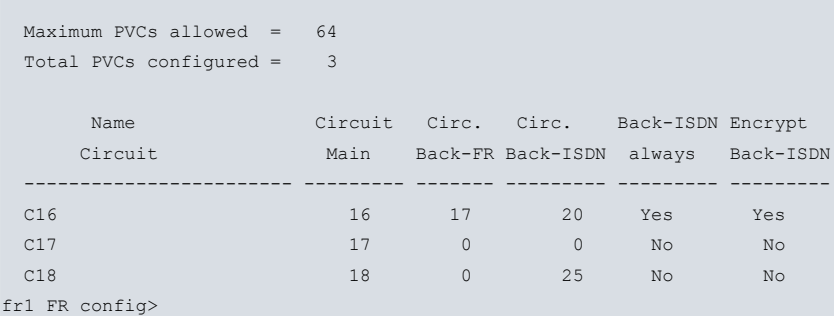

For the primary circuit 16, a backup circuit PVC to PVC (within the FR over WAN line interface itself) is assigned with a value of 17. If for any reason the network informs you (through LMI messages) that circuit 16 has been eliminated or become inactive, traffic destined to this circuit will be transferred to circuit 17.

If both circuits 16 and 17 are inaccessible (due to elimination or inactivity) then the interface will switch to backup over ISDN. The DLCI used in the backup is 20. This circuit does not have to be previously configured. As the Back-ISDN always option is enabled the switch to backup occurs when the interface is down or when the two circuits are unavailable. If the Back-ISDN always option is not enabled, switch to backup only occurs when the interface fails completely.

Finally, circuit 18 does not have PVC-to-PVC backup configured but it does have backup through ISDN. Additionally in this case, the Back-ISDN always option is not enabled as this circuit only switches to backup when faced with a complete drop in the primary interface. The DLCI used in backup over ISDN is 25.

If a situation arises where circuits 16 and 17 are inactive but circuit 18 is active, traffic from circuits 16 and 17 will exit through backup over ISDN. Traffic from circuit 18 will exit through the primary interface as it is perfectly possible that some circuits leave through ISDN and others, those that are still active, continue through the main interface.

Once everything indicated has been configured, you need to save the configuration and restart the device.

```
Config>save
Save configuration (Yes/No)? y
Building configuration as text... OK
Writing configuration... OK on Flash
Config> <CONTROL+P>
*restart
Are you sure to restart the system(Yes/No)? y
 Done
Restarting. Please wait .......................................................
```
# <span id="page-23-0"></span>**3.1.8 Configuring the example in text mode**

If you execute the **SHOW CONFIG** command at the **Config**> prompt once the previous steps have been executed, the following is obtained:

```
Config>show config
; Showing System Configuration for access-level 15 ...
; Router model ATLAS2 Version 10.7.1
log-command-errors
no configuration
add device fr 1
add device fr 2
set data-link sync serial0/0
set data-link x25 serial0/1
set data-link x25 serial0/2
global-profiles dial
; -- Dial Profiles Configuration --
  profile fr_prueba default
 profile fr_prueba dialout
  profile fr_prueba remote-address 919876543
  profile fr_prueba local-address 931234567
  profile fr_prueba idle-time 60
;
exit
;
;
;
network ethernet0/0
; -- Ethernet Interface User Configuration --
 no ip address
;
exit
;
;
;
;
network x25-node
; -- X25-node interface configuration --
  no ip address
;
exit
;
;
;
network fr1
; -- Generic FR User Configuration --
  no ip address
;
 base-interface
; -- Base Interface Configuration --
     base-interface serial0/0 link
;
  exit
;
  f(r); -- Frame Relay user configuration --
    pvc 16 default
    pvc 16 backup dlci 17
    pvc 16 backup isdn-dlci 20
    pvc 16 backup always
    pvc 16 encrypt
     pvc 16 name C16
;
     pvc 17 default
     pvc 17 encrypt
     pvc 17 name C17
```

```
;
   pvc 18 default
    pvc 18 backup isdn-dlci 25
    pvc 18 name C18
;
  exit
;
exit
;
;
;
network fr2
; -- Generic FR User Configuration --
 no ip address
;
 base-interface
; -- Base Interface Configuration --
    base-interface bri0/0 255 link
    base-interface bri0/0 255 profile fr_prueba
;
exit
;
exit
;
;
;
feature wrs-backup-wan
; -- WAN Back-up user configuration --
pair fr1 fr2 recovery-time 2
;
exit
;
dump-command-errors
end
; --- end ---
Config>
```